## Инструкция по регистрации на веб-ресурсе «Mail.ru»

1. Переходим в веб-браузере по адресу почтовой службы [http://mail.ru](http://mail.ru/)

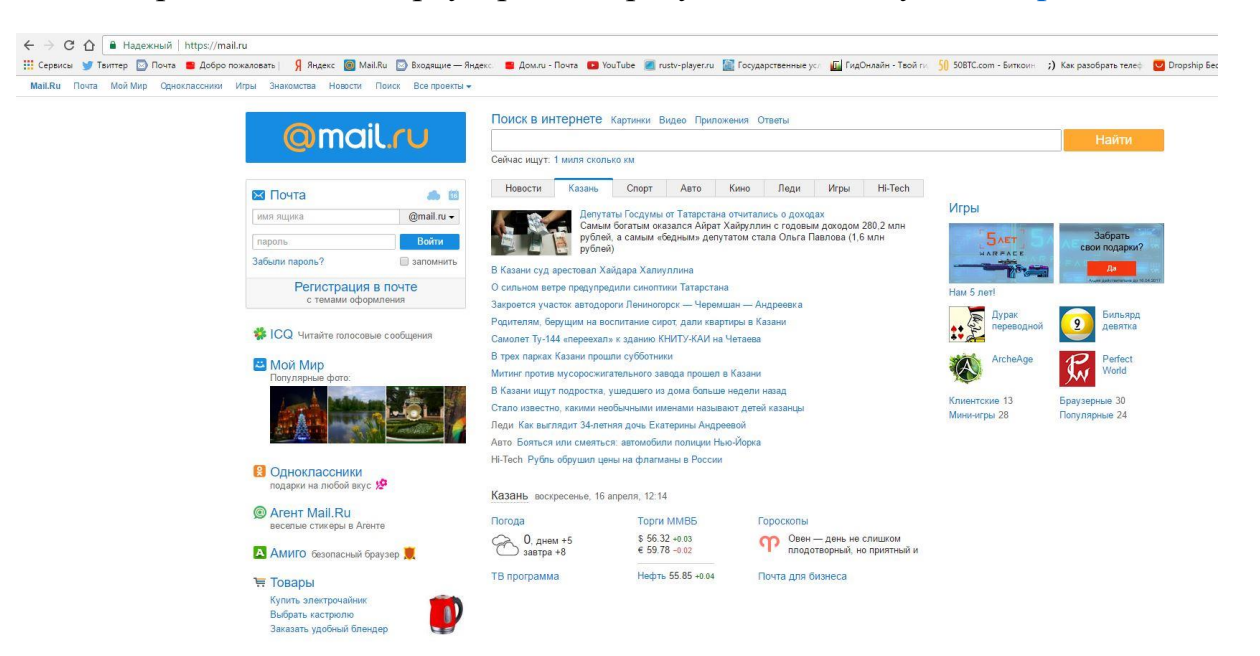

2. На главной странице сайта «mail.ru» необходимо воспользоваться гиперссылкой «Регистрация в почте»

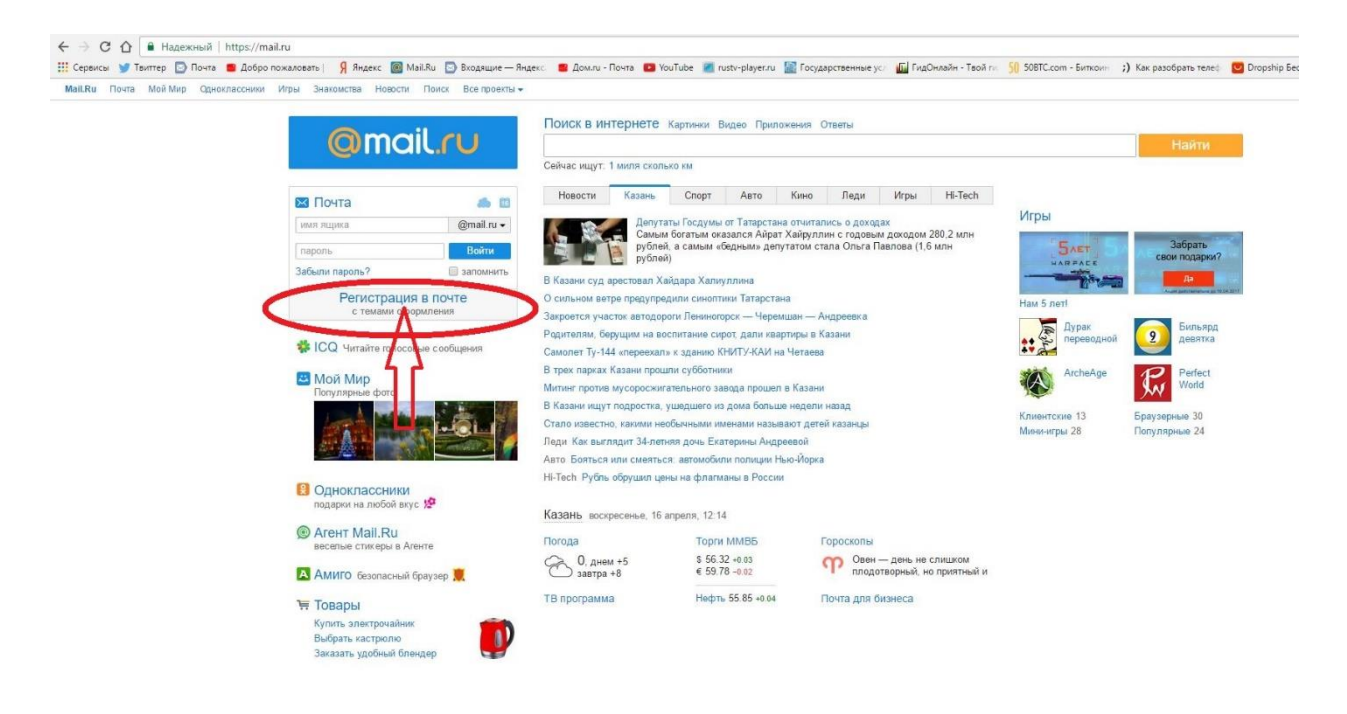

3. Теперь необходимо заполнить собственные данные.

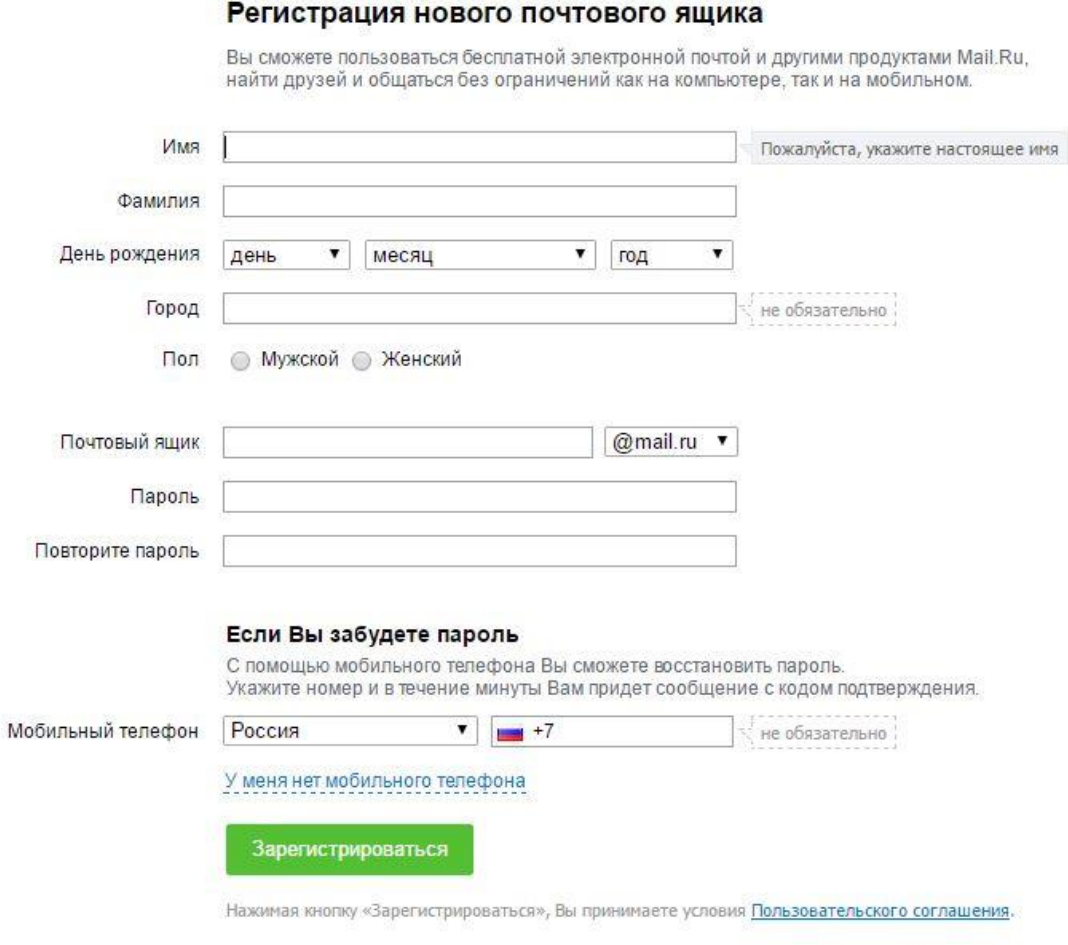

Примечание: если вы не желаете оставлять свой номер мобильного телефона воспользуйтесь гиперссылкой «У меня нет мобильного телефона».

Внимание! Регистрационные данные необходимо запомнить. В противном случае принятие участия в онлайн голосовании будет невозможным.

Главные поля: «Почтовый ящик» «Пароль»